# **Multimedia im Netz**

### Wintersemester 2012/13

Übung 10

Ludwig-Maximilians-Universität München Multimedia im Netz WS 2012/13 - Übung 10 - 1

# **Lösung zu Übungsblatt 08**

### Jboss/Eclipse

Gab es Probleme bei der Einrichtung der Entwicklungsumgebung?

### Hangman mit JSP

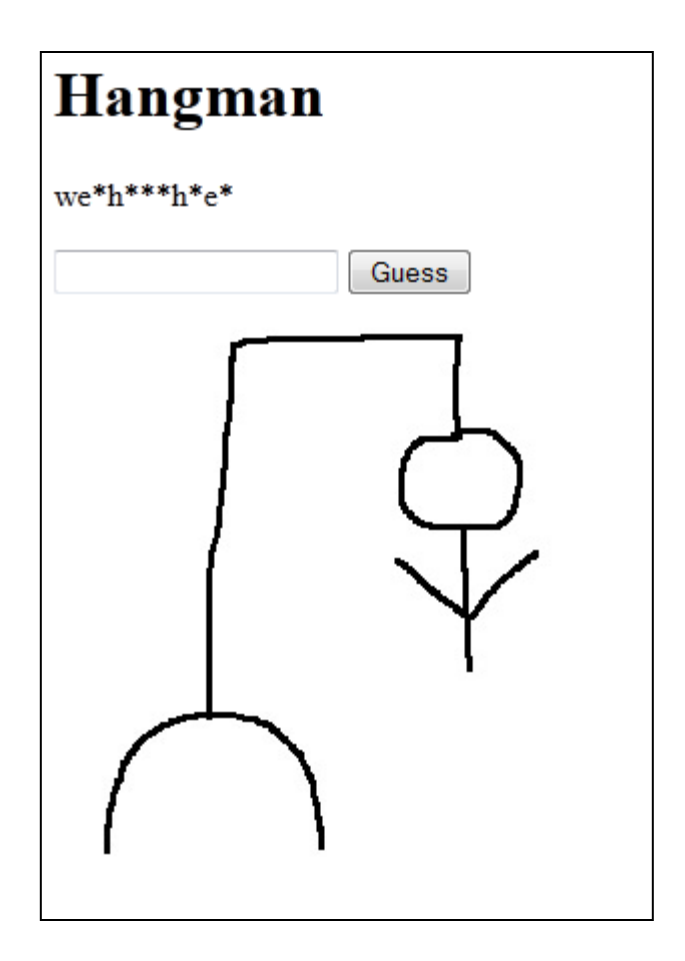

# Übungsblatt 9

- **Thema: Das Spiel Tic Tac Toe in JSF**
- Abgabe: 23.01.2013; 11:00 Uhr
- Auf Trennung von Model, View und Controller achten
- JBoss-Tools für Eclipse installieren ([http://www.jboss.org/tools\)](http://www.jboss.org/tools)
- Für Zugangsdaten zum Server, Übungsleitung kontaktieren

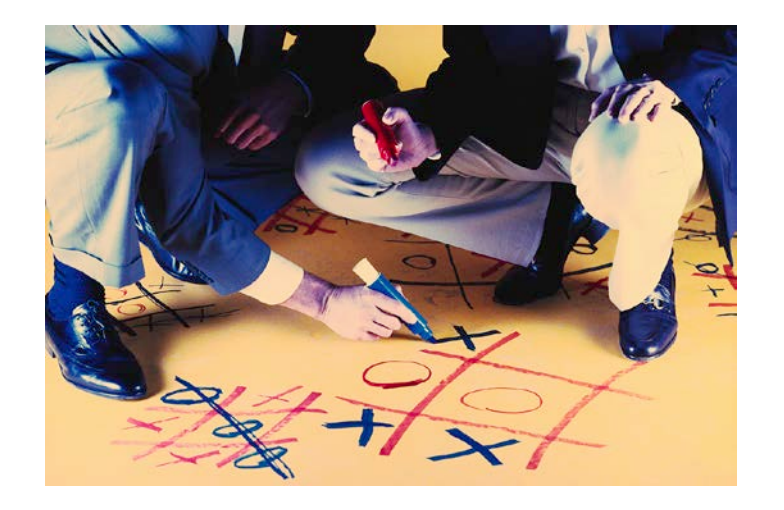

### Warnung

- Alle haben denselben Account auf dem Server
- Bitte Projektnamen verwenden, der noch nicht vergeben ist (am Besten mit CIP-Kennung im Namen)
- Bitte keine anderen Deployments löschen  $\odot$

### Erstes JSF-Projekt anlegen

- In Eclipse "Dynamic Web Project" erstellen
- Target Runtime "JBoss 7.x" auswählen
- Neuen lokalen Server erstellen, dafür lokales JBoss-Verzeichnis auswählen (falls nicht schon eingerichtet)
- bei der Konfiguration (modify) JSF auswählen!
- web.xml-Datei automatisch erstellen lassen

### Tic Tac Toe: Hinweise

• Spielfeld-Layout:

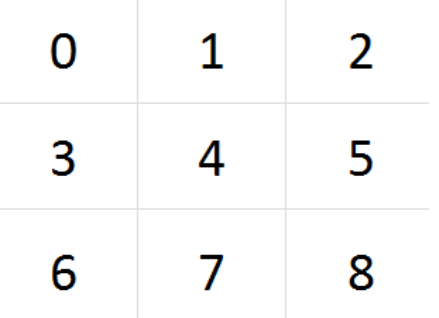

• gewonnen, wenn ein Spieler 3 Felder in einer Reihe für sich gewonnen hat:

 $\{ \{0, 1, 2\}, \{3, 4, 5\}, \{6, 7, 8\}, \{0, 3, 6\}, \{1, 4, 7\}, \{2, 5, 8\}, \{0, 4, 8\}, \{6, 4, 2\} \}$ 

### Java Server Faces

- Java Framework für Web-Anwendungen
- Aktuelle Version 2.1
- Ziel: Trennung von Java-Code und Markup
- Folgt der Model-View-Controller-Architektur

### Model-View-Controller-Architektur

#### • View

- o Präsentation, Formulare, … (z.B. HTML)
- o nimmt Nutzereingaben entgegen (Observer-Pattern)

#### • Model

- o Datenmodell, Programmlogik (z.B. Java)
- o Konstruktor, Getters, Setters
- Controller
	- o Programmsteuerung
	- o bearbeitet Nutzereingaben

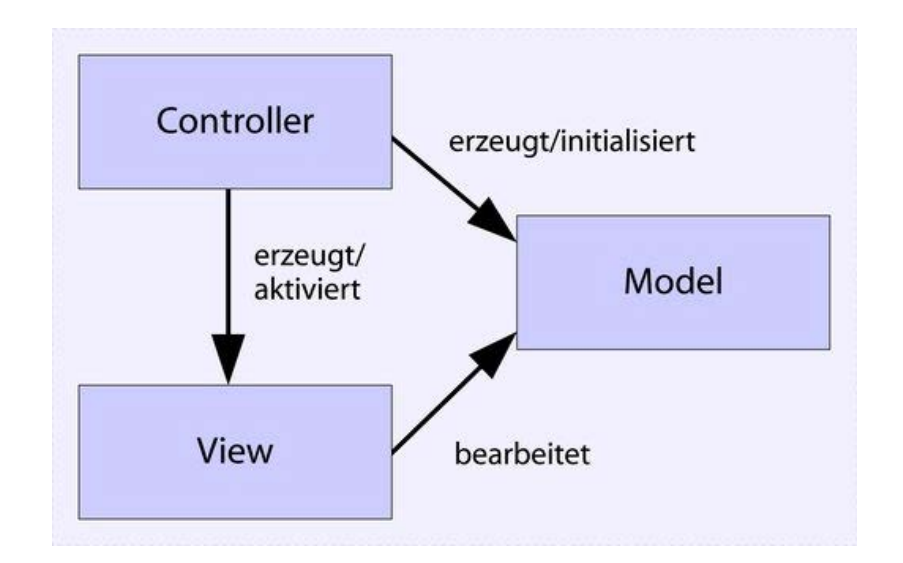

### View: Konzept

- Interface aus Formularen, Buttons und anderen UI-Komponenten
- In JSF geschrieben, wird aber bei Aufruf vom Server gerendert und als HTML angezeigt

### View: JSF Tag Libraries

- HTML Library (xmlns:h="http://java.sun.com/jsf/html")
	- o Forms, input and output
	- o Grouping, tables
	- o Commands (buttons, links)
	- o Messages
- Core Library (xmlns:f="http://java.sun.com/jsf/core")
	- o Views, subviews
	- o Listeners
	- o Data converters
	- o Validators
	- o Internationalisation

### View: JSF HTML Tags

Welcome Me

<h:inputText *…></h:inputText>* <h:commandButton ...*</h:commandButton>*

- Weitere Komponenten unter [http://docs.oracle.com/cd/E17802\\_01/j2ee/javaee/javaserverfaces/2.0/docs/pdldo](http://docs.oracle.com/cd/E17802_01/j2ee/javaee/javaserverfaces/2.0/docs/pdldocs/facelets/index.html) [cs/facelets/index.html](http://docs.oracle.com/cd/E17802_01/j2ee/javaee/javaserverfaces/2.0/docs/pdldocs/facelets/index.html)
- oben links die h-Library auswählen

### View: Navigation

<h:commandButton value=*"Welcome Me" action="welcome"></h:commandButton>*

• durch action=*"*welcome*"* wird automatisch welcome.jsf aufgerufen

### View: Eingabewerte & Bean-Variablen

<h:inputText

```
value="#{helloBean.name}"></h:inputText>
```
- bei Absenden des Formulars wir automatisch der Setter für die Property "name" in HelloBean.java aufgerufen und der vom Benutzer eingegebene Wert gesetzt
- helloBean bezeichnet Namen der Java-Bean mit erstem Buchstaben als Lower Case

### Managed Bean

import javax.faces.bean.ManagedBean;

#### **@ManagedBean**

```
public class HelloBean {
 private String name;
 public String getName() {
     return name;
  }
 public void setName(String name) {
     this.name = name;
  }
}
```
## Controller & Model

- in unserem (simplen) Beispiel ist Controller & Model in HelloBean.java vereinigt
- In komplexeren Anwendungen befindet sich die Logik in eigenen Klassen (Model)
- ManagedBean ist in der Regel der Controller
- Objekte des Models werden durch den Controller erzeugt und Methoden werden durch den Controller aufgerufen

### Listener

<h:commandButton

id=*"example"*

actionListener=*"#{controller.myHandler} "* />

• bestimmt Methode, die im Controller implementiert ist und das Event verarbeitet

public void myHandler(ActionEvent ae) { … }

• Methode im Controller, die das Event verarbeitet

## Hilfreiches Tutorial

- <http://www.coreservlets.com/JSF-Tutorial/jsf2/>
- Wichtige Abschnitte
	- o JSF 2.0: Introduction and Overview
	- o JSF 2.0: Programming Basics
	- o The JSF 2.0 Expression Language
	- o Managed Beans I
	- o Handling GUI (Application) Events